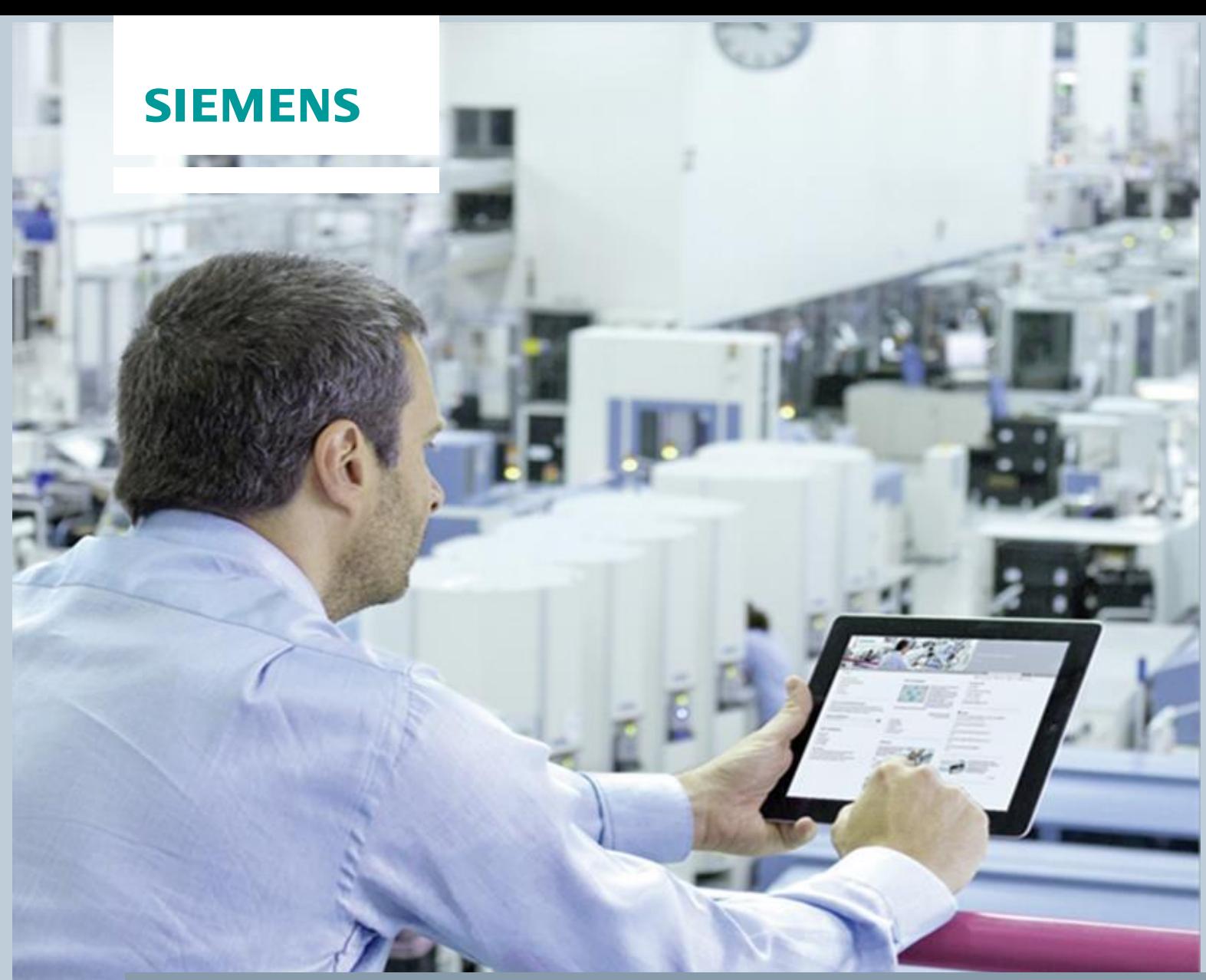

**Library Description • 07/2016** 

# **SNMP Blocks for S7 PN-CPUs for Diagnosing and Control of Network Components SIMATIC S7-CPUs**

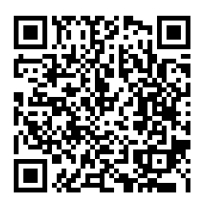

**<https://support.industry.siemens.com/cs/ww/en/view/57249109>**

### <span id="page-1-0"></span>**Warranty and Liability**

**Note** The Application Examples are not binding and do not claim to be complete with regard to configuration, equipment or any contingencies. The Application Examples do not represent customer-specific solutions. They are only intended to provide support for typical applications. You are responsible for the correct operation of the described products. These Application Examples do not relieve you of the responsibility of safely and professionally using, installing, operating and servicing equipment. When using these Application Examples, you recognize that we cannot be made liable for any damage/claims beyond the liability clause described. We reserve the right to make changes to these Application Examples at any time and without prior notice. If there are any deviations between the recommendations provided in this Application Example and other Siemens publications – e. g. catalogs – the contents of the other documents shall have priority.

We do not accept any liability for the information contained in this document. Any claims against us – based on whatever legal reason – resulting from the use of the examples, information, programs, engineering and performance data etc., described in this Application Example shall be excluded. Such an exclusion shall not apply in the case of mandatory liability, e.g. under the German Product Liability Act ("Produkthaftungsgesetz"), in case of intent, gross negligence, or injury of life, body or health, guarantee for the quality of a product, fraudulent concealment of a deficiency or breach of fundamental contractual obligations ("wesentliche Vertragspflichten"). The compensation for damages due to a breach of a fundamental contractual obligation is, however, limited to the foreseeable damage, typical for the type of contract, except in the event of intent or gross negligence or injury to life, body or health. The above provisions do not imply a change of the burden of proof to your detriment.

Any form of duplication or distribution of these Application Examples or excerpts hereof is prohibited without the expressed consent of Siemens AG.

**Security information**

Siemens provides products and solutions with Industrial Security functions that support the secure operation of plants, systems, machines and networks.

In order to secure plants, systems, machines and networks against cyber threats it is necessary to implement (and to maintain continuously) a holistic, state-of-the-art Industrial Security concept. With this in mind, Siemens' products and solutions are only part of such a concept.

It is the client's responsibility to prevent unauthorized access to his plants, systems, machines and networks. Systems, machines and components should only be connected with the company's network or the Internet, when and insofar as this is required and the appropriate protective measures (for example, use of firewalls and network segmentation) have been taken.

In addition, Siemens' recommendations regarding appropriate protective action should be followed. For more information on Industrial Security, visit [http://www.siemens.com/industrialsecurity.](http://www.siemens.com/industrialsecurity)

Siemens' products and solutions undergo continuous development to make them even more secure. Siemens explicitly recommends to carry out updates as soon as the respective updates are available and always only to use the current product versions. Use of product versions that are no longer supported, and failure to apply latest updates may increase customer's exposure to cyber threats.

In order to always be informed about product updates, subscribe to the Siemens Industrial Security RSS Feed a[t http://www.siemens.com/industrialsecurity.](http://www.siemens.com/industrialsecurity)

### **Table of Contents**

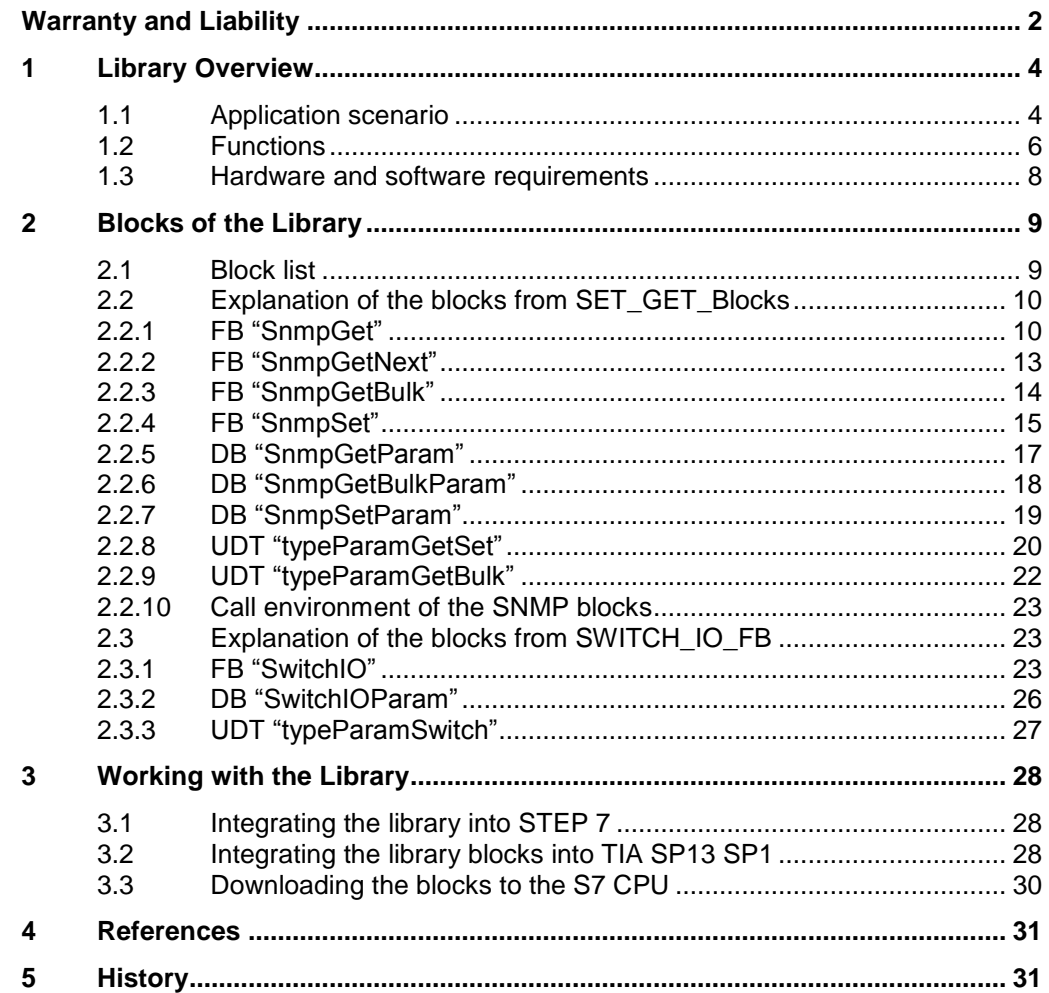

### <span id="page-3-0"></span>**1 Library Overview**

#### **What will I get?**

This document describes the "LSnmp" block library for STEP 7 TIA. The block library provides you with tested code with clearly defined interfaces. They can be used as a basis for the task you want to implement.

This document describes

- all blocks pertaining to the block library
- the functionality implemented through these blocks

Furthermore, this documentation shows possible fields of application and helps you integrate the library into your TIA project using step-by-step instructions.

#### **Scope of validity of the library**

This library is valid for:

- Step 7 TIA V13 SP1
- SIMATIC S7-1200 CPUs V4.0 or higher
- SIMATIC S7-1500 CPUs
- SIMATIC S7-400 PN/DP
- SIMATIC S7-300 PN/DP (firmware 2.5 or higher)

### <span id="page-3-1"></span>**1.1 Application scenario**

#### **Overview**

The status of SNMP-capable network components is monitored and, if necessary, controlled by network management systems (for example, SINEMA Server) via SNMP (Simple Network Management Protocol).

The blocks of the "LSnmp" library make it possible for a SIMATIC S7-CPU with PROFINET interface to request information from the network components as simple SNMP manager and also to control it, if required.

**Note** Internally, SNMP is based on the connectionless UDP. Using the function blocks from the standard library, TUSEND (FB67) and TURCV (FB 68), data up to 1472 bytes can be sent and received via UDP.

> The blocks of this library support sending and receiving SNMP messages whose overall length must not exceed 486 bytes.

**The user data length for strings is limited to 255 bytes.**

#### **Schematic layout**

The figure below shows a possible configuration where the SNMP blocks of the library can be used.

An S7 station can, for example,

- request or determine the current transmission power from an IWLAN access point to find out which IWLAN clients are currently logged on.
- request the link status of a port from a switch.
- switch the digital output of an IWLAN client.

**Note** These SNMP variables must exist in the private MIB ("Management Information Base") of the device (see chapter [4\)](#page-30-0) or in the general MIB 2.

**Note** Examples for using SNMP blocks can be found on the HTML page of this entry (see chapter [4\)](#page-30-0).

#### Figure 1-1

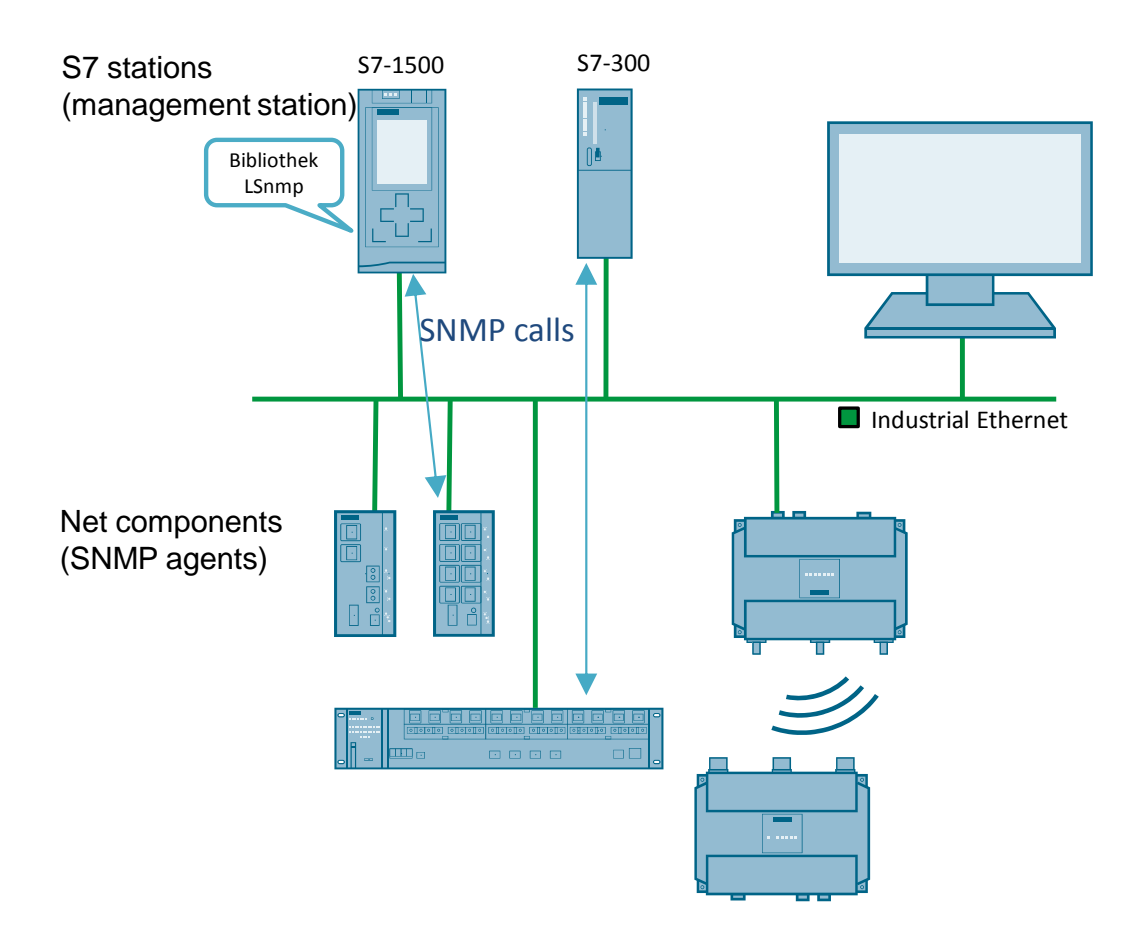

### <span id="page-5-0"></span>**1.2 Functions**

In order to enable a SNMP communication between a SIMATIC S7-CPU and the network component, the function blocks from the "LSnmp" library are required.

The following table describes the core functions of the function blocks.

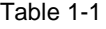

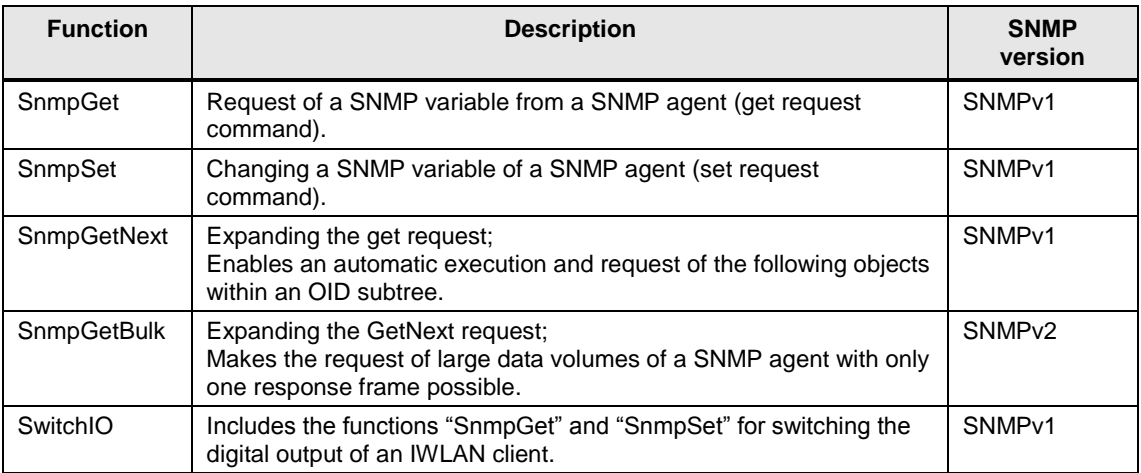

A temporary UDP/IP connection to the SNMP agent is established for each function.

#### **Sequence for the get request command**

For the "SnmpGet" function, the S7-CPU (SNMP manager) establishes an UDP connection to the SNMP agent and sends a "get request command". The frame includes the OID of the SNMP variables to be requested.

After the receipt of a response, the connection is disconnected again.

Figure 1-2

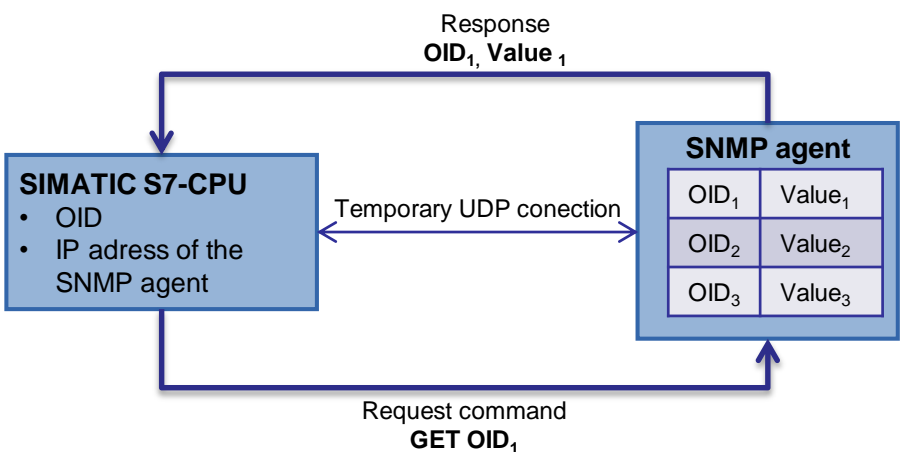

#### **Sequence for the GetNext request command**

For the "SnmpGetNext" and "SnmpGetBulk" function, the S7-CPU (SNMP manager) establishes an UDP connection to the SNMP agent and sends a "GetNext request command". The frame includes the previous OID (mainly master OID of the subtree) of the SNMP variables to be requested.

After the execution of the OID subtree, the connection is disconnected.

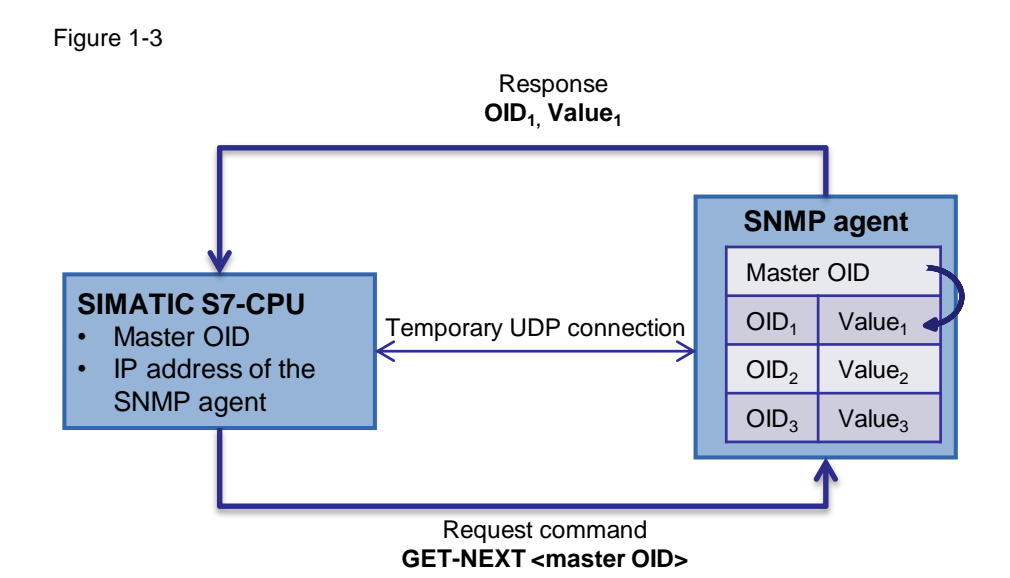

#### **Sequence for the set request command**

For the "SnmpSet" function, the S7-CPU establishes an UDP connection to the SNMP agent and sends a "SetRequest command". The frame includes the OID of the SNMP variables to be changed as well as the new variable value.

After the receipt of a response, the connection is disconnected again.

Figure 1-4

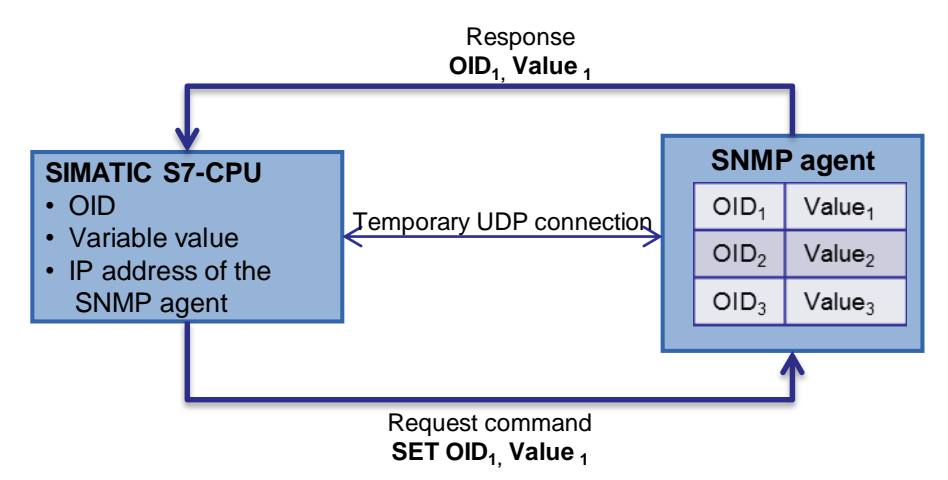

### <span id="page-7-0"></span>**1.3 Hardware and software requirements**

#### **Hardware**

For the hardware, the following requirements are necessary:

Table 1-2

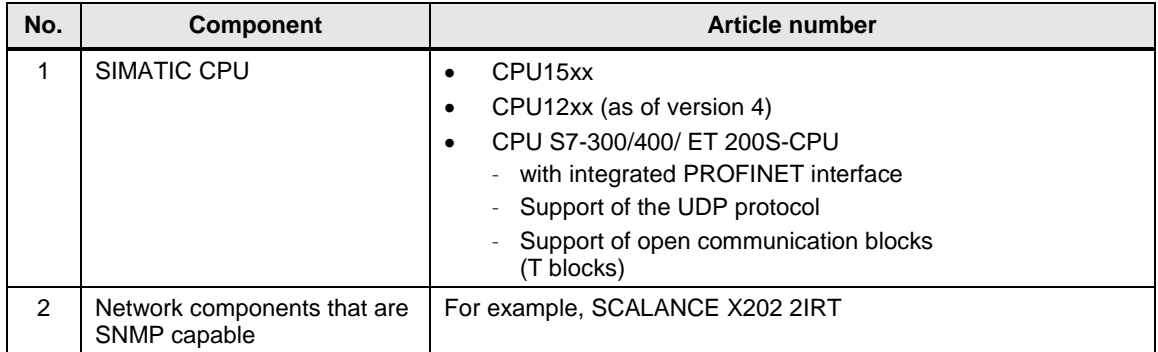

#### **Software**

The V13 SP 1 configuration software is used as software

### <span id="page-8-0"></span>**2 Blocks of the Library**

#### **What will you learn here?**

This chapter explains the blocks of the "LSnmp" library.

The library includes two main folders:

- **S7-x00** for the application with a S7-300/400, ET 200S CPU, WinAC
- **S7-1500/S7-1200** for the application with a S7-1x00.

The content of the folders is identical; only the program code is optimized for the respectively used controllers.

For each controller there are two folders available, as shown by the following figure Figure 2-1

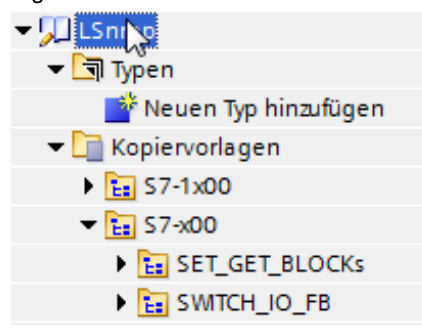

- **SET\_GET\_Blocks** includes the basic functions "SnmpGet", "SnmpGetBulk", "SnmpGetNext" and "SnmpSet" as well as the global data blocks that are required for the configuration of the function blocks.
- **SWITCH\_IO\_FB** includes the "SwitchIO" application block as well as a global data block that is required for the configuration of the function block.

### <span id="page-8-1"></span>**2.1 Block list**

The table below lists all blocks belonging to the "LSnmp" library.

Table 2-1

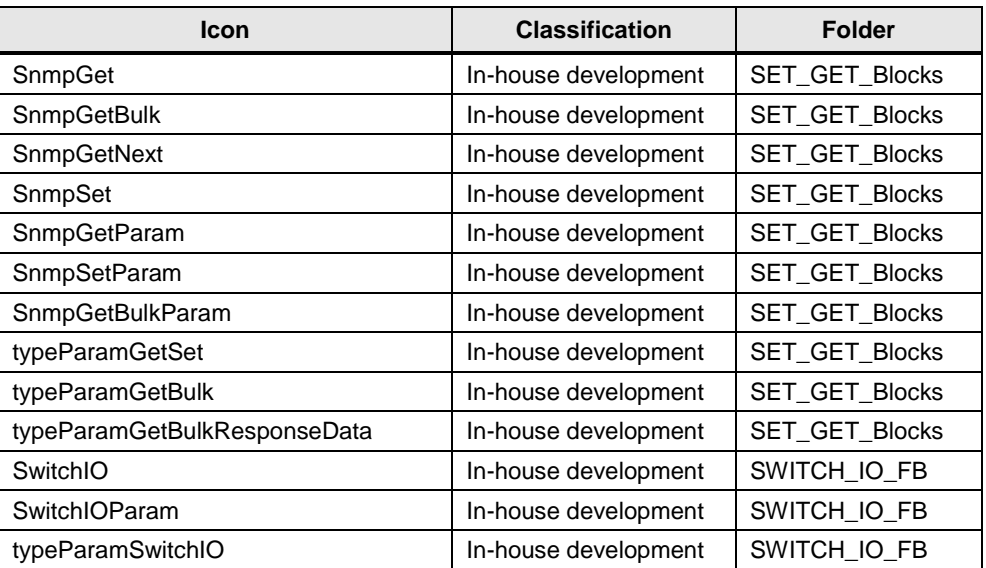

### <span id="page-9-0"></span>**2.2 Explanation of the blocks from SET\_GET\_Blocks**

#### <span id="page-9-1"></span>**2.2.1 FB "SnmpGet"**

#### **Overview**

The "SnmpGet" block is a configurable function block for reading SNMP variables. All information that this block requires is stored in the global "SnmpGetParam" data block of type "typeParamGetSet" (information see chapter [2.2.3\)](#page-13-0) and transferred to the block as input/output parameter.

#### **Function principle**

The "SnmpGet" block sends an SNMP get request command to the SNMP agent in the network component. The network component responds with a SNMP get response command that contains the requested data or an error message.

#### **Illustration and configuration**

The FB "SnmpGet" is called as follows:

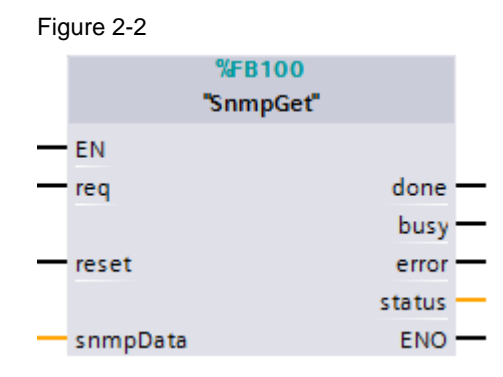

The "SnmpGet" block includes the following input parameters:

Table 2-2

| <b>Parameter</b> | Data type   | <b>Description</b>                                                                            |
|------------------|-------------|-----------------------------------------------------------------------------------------------|
| EN               | <b>BOOL</b> | Enable input<br>Relevant only in the FBD and LAD view.                                        |
| rea              | <b>BOOL</b> | When there is a positive edge, the variable will be read.                                     |
| reset            | <b>BOOL</b> | When there is a positive edge, a reset of the UDP connection<br>parameters will be triggered. |

The SnmpGet block has an input and output parameter:

Table 2-3

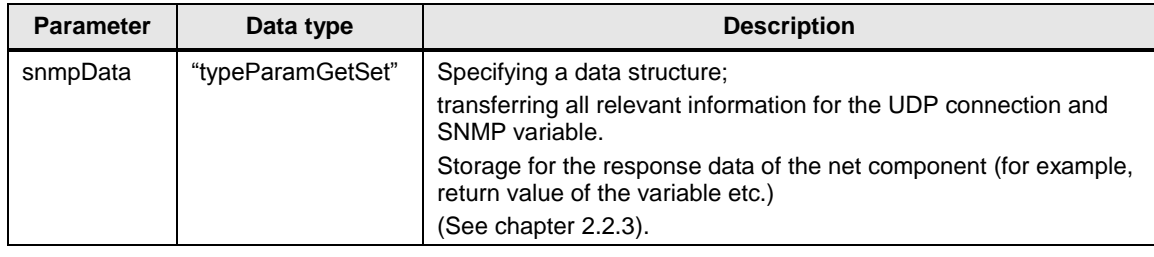

The "SnmpGet" block includes the following output parameters:

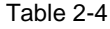

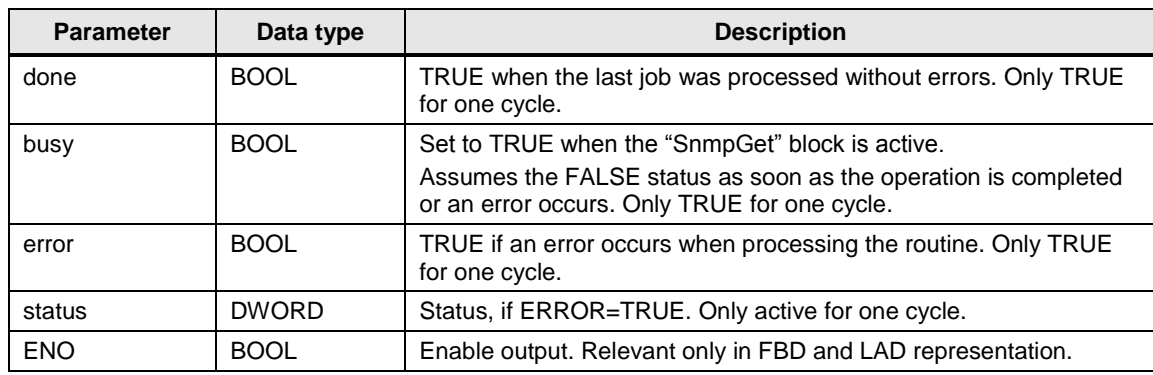

#### **Status and error displays**

The "status" parameter can assume the following error states:

Table 2-5

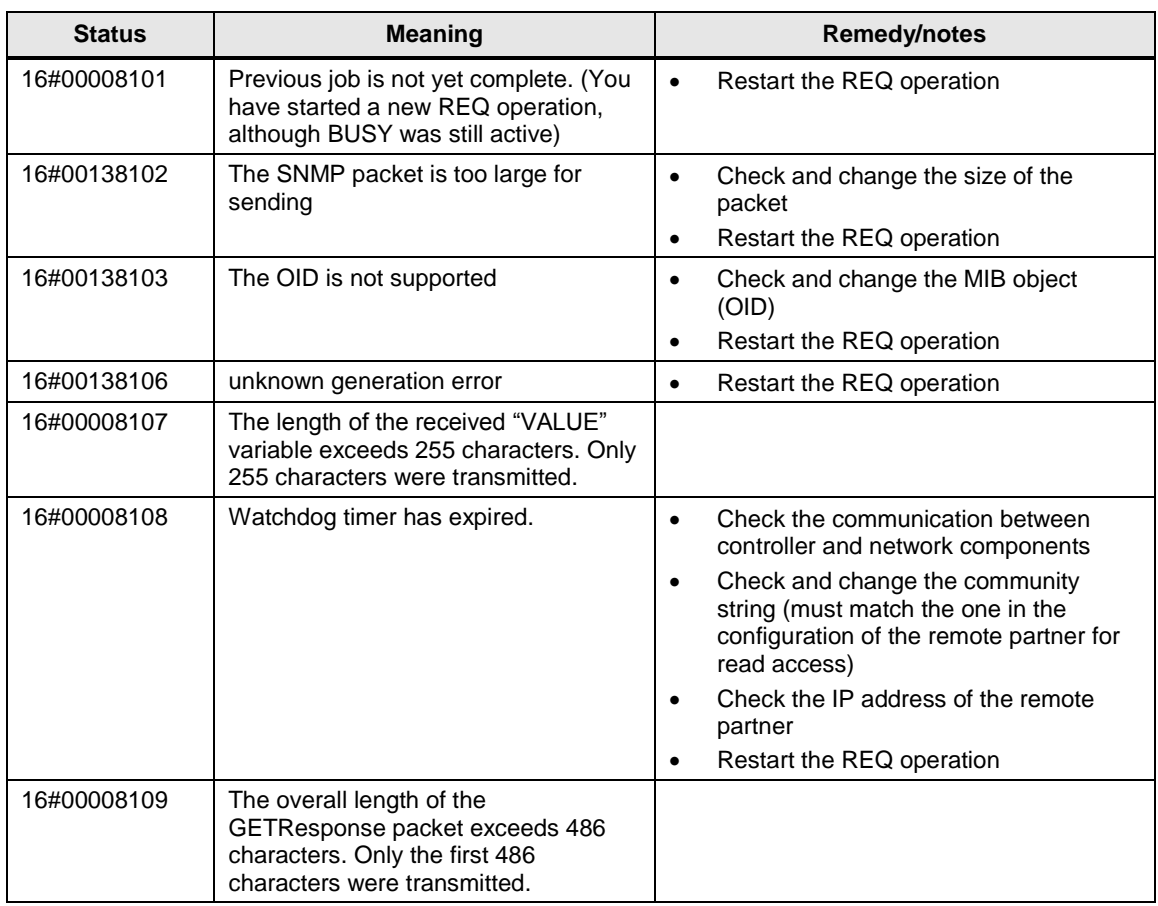

**Note** Errors with the **16#0013xyyy** status are SNMP protocol errors!

**Note** Errors with a different status are errors of the subordinate communication blocks:

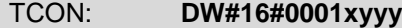

TUSEND: **DW#16#0010xyyy**

TURCV: **DW#16#0011xyyy**

TDISCON: **DW#16#0012xyyy**

The specific error information (coded in xyyy) can be found in the online help of the respective communication block.

**If a communication error occurs, the CPU must be restarted after the elimination of the error (for example, after changing an incorrect parameter).**

#### <span id="page-12-0"></span>**2.2.2 FB "SnmpGetNext"**

#### **Overview**

In principle, the FB "SnmpGetNext" block works like the "SnmpGet" block, with the exception that it enables the reading of the subsequent SNMP variables within a SNMP object tree.

All information that this block requires is stored in the global "SnmpGetParam" data block of type "typeParamGetSet" (information see chapter [2.2.3\)](#page-13-0) and transferred to the block as input/output parameter.

#### **Function principle**

The "SnmpGetNext" block uses the SNMP GetNext request command and facilitates the request of subsequent objects of a MIB subtree. The objects within a MIB subtree are characterized by the fact that all objects have the same master OID and that they can only be distinguished based on the suffixes.

The GetNext command is primarily used for the execution of a table or a table column and works as follows:

The first call of GetNext goes to the master OID. The SNMP agent does not respond with the return values of the requesting OID (here: the master OID) - as is the case with the get request command, but with the OID (master  $OID + Suffix<sub>1</sub>$ ) and the return value (Value<sub>1</sub>) of the following object. The next call of GetNext is now sent to the receiving OID (master  $OID + Suffix_1$ ). The response is the next following OID (master OID + Suffix<sub>2</sub>) and its return value (Value<sub>2</sub>).

The execution of the MIB subtree is automatic and until the end of the subtree has been reached.

This is implemented via a "while" loop in the program, which is executed until the master OID of the SNMP variable changes.

#### **Illustration and configuration**

The FB "SnmpGetNext" is called as follows:

Figure 2-3

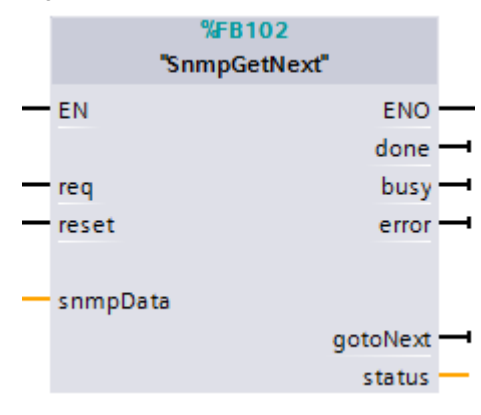

In terms of configuration, the FB "SnmpGetNext" is similar of the "SnmpGet" block, so that the identical parameters do not have to be explained in the following.

The "goToNext" output parameter is new. If there is a positive edge, it signals another run through the loop and thus the reading of the subsequent SNMP object.

Use this edge to transfer the currently stored response data to another memory area. Otherwise this data will be overwritten by the next request.

#### <span id="page-13-0"></span>**2.2.3 FB "SnmpGetBulk"**

#### **Overview**

The FB "SnmpGetBulk" block always works like the "SnmpGetNext" block. It is used to minimize the network transfer since it allows the efficient reading of large data volumes with only one single response frame.

All information that this block requires is stored in the global "SnmpGetBulkParam" data block of type "typeParamGetBulk" (information see chapter [2.2.3\)](#page-13-0) and transferred to the block as input/output parameter.

#### **Function principle**

The "SnmpGetBulk" block uses the SNMP GetBulk request command and therefore requires SNMPv2 – a further development from SNMPv1.

The GetBulk command executes several GetNext requests internally and returns the event in one single response frame. The number of GetNext commands can be specified via a configurable repeat factor in the GetBulk frame.

The return value of all requested objects are collected in one single response frame and transferred. Thus, it is the job of the "SnmpGetBulk" block to restructure the received data stream in the return values of the individual objects and to provide it split at the output parameter.

#### **Illustration and configuration**

The FB "SnmpGetBulk" is called as follows:

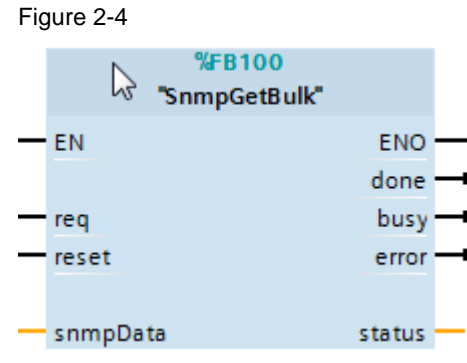

In terms of configuration the FB "SnmpGetBulk" is identical with the "SnmpGet" block, so that it does not have to be explained anymore.

#### <span id="page-14-0"></span>**2.2.4 FB "SnmpSet"**

#### **Overview**

The "SnmpSet" block is a configurable function block for writing SNMP variables. All information that this block requires is stored in the global "SnmpGetParam" data block of type "typeParamGetSet" (information see chapter [2.2.3\)](#page-13-0) and transferred to the block as input/output parameter.

#### **Function principle**

The "SnmpSet" block sends a write job for a SNMP variable to the SNMP agent in the network component via the SNMP GetRequest command.

In the SetResponse response frame, the block receives the result of the write job from the network component.

If this read-in variable does not match the written value, an error will be output. The write job has to be transmitted again.

#### **Illustration and configuration**

The FB "SendSet" is called as follows:

Figure 2-5

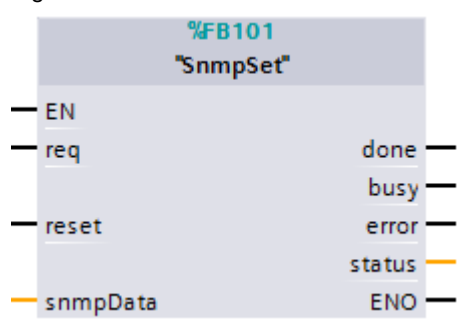

The "SnmpSet" block includes the following input parameters:

Table 2-6

| <b>Parameter</b> | Data type         | <b>Description</b>                                                                                                    |
|------------------|-------------------|----------------------------------------------------------------------------------------------------|
| EN               | <b>BOOL</b>       | Enable input. Relevant only in the FBD and LAD view.                                                                                                    |
| req              | <b>BOOL</b>       | When there is a positive edge, the variable will be written.                                                                                                    |
| reset            | <b>BOOL</b>       | When there is a positive edge, a reset of the UDP connection<br>parameters will be triggered.                                                                                                    |
| snmpData         | "typeParamGetSet" | Specifying a data structure;<br>transferring all relevant information for the UDP connection and<br>SNMP variable.<br>Transfer of the information to the SNMP variables to be written.<br>(See chapter 2.2.8). |

#### **Output parameters**

The "SnmpSet" block includes the following output parameters:

#### Table 2-7

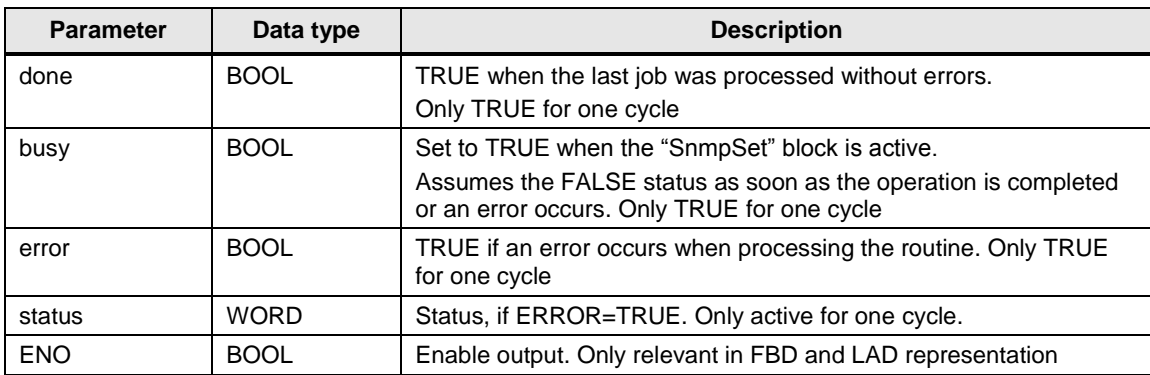

#### **Status and error displays**

The "status" parameter can assume the following error states:

Table 2-8

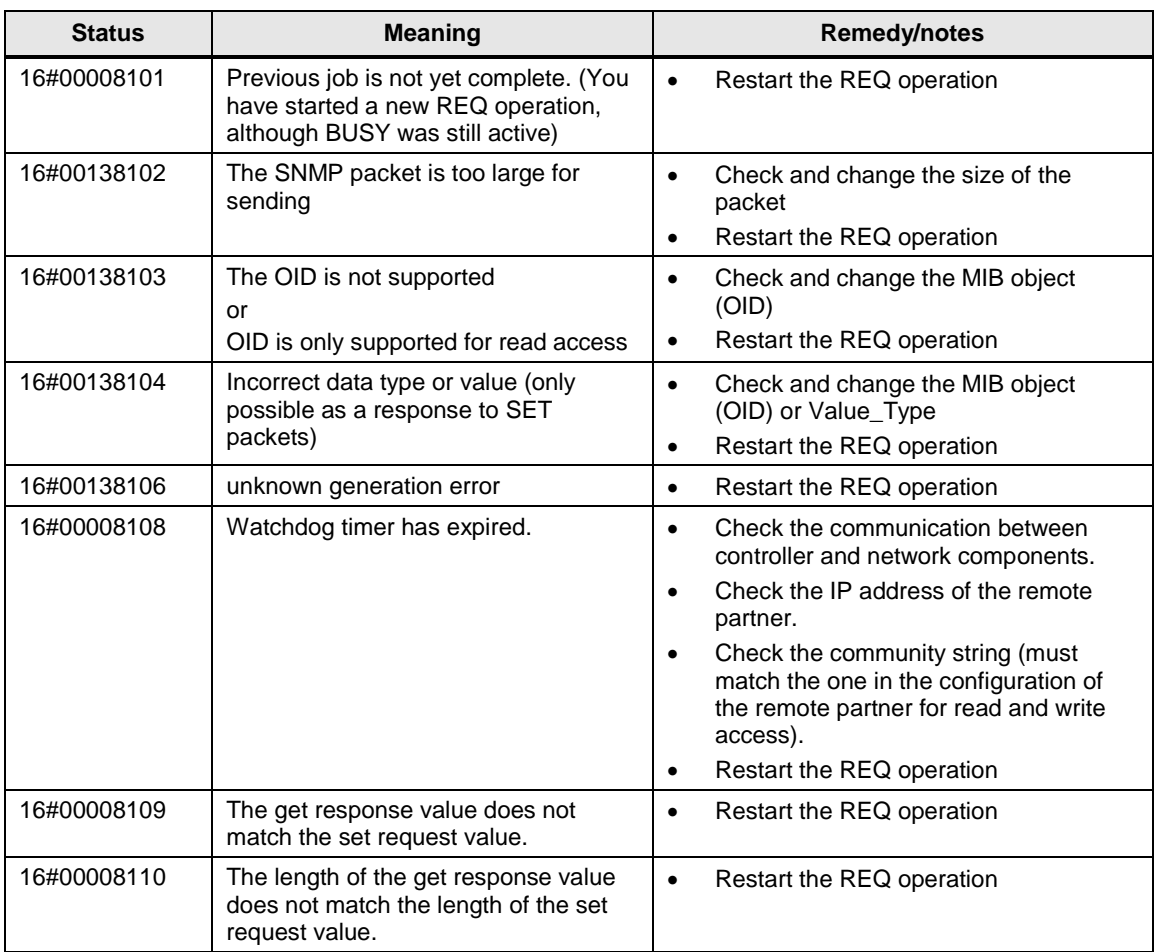

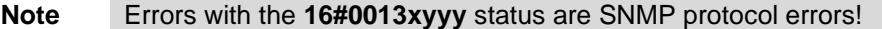

**Note** Errors with a different status are communication block errors:

TCON: **DW#16#0001xyyy**

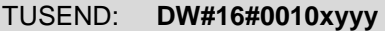

TURCV: **DW#16#0011xyyy**

TDISCON: **DW#16#0012xyyy**

The specific error information (coded in xyyy) can be found in the online help of the respective communication block. **If a communication error occurs, the CPU must be restarted after the elimination of the error (for example, after changing an incorrect parameter).**

#### <span id="page-16-0"></span>**2.2.5 DB "SnmpGetParam"**

Figure 2-6

The DB "SnmpGetParam" is a global data block and includes

- the configuration data for the UDP connection of the network component,
- parameters for the SNMP variables to be requested,
- storage area for the response data of the network components.

All this information is stored in a defined data structure.

The PLC data type "typeParamGetSet" is used as template.

The defined data structure can be used multiply in the program.

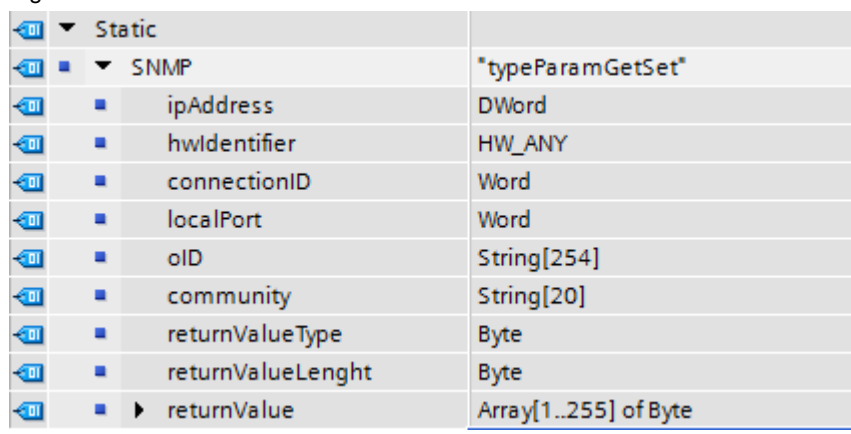

**Note** The structure of the "typeParamGetSet" PLC data type is made up of several components.

A detailed description is available in chapter [2.2.8.](#page-19-0)

#### <span id="page-17-0"></span>**2.2.6 DB "SnmpGetBulkParam"**

The DB "SnmpGetBulkParam" is a global data block and includes

- the configuration data for the UDP connection of the network component,
- parameters for the SNMP variables to be requested
- storage area for the response data of the network components.

All this information is stored in a defined data structure.

The PLC data type "typeParamGetBulk" is used as template.

The defined data structure can be used multiply in the program. Figure 2-7

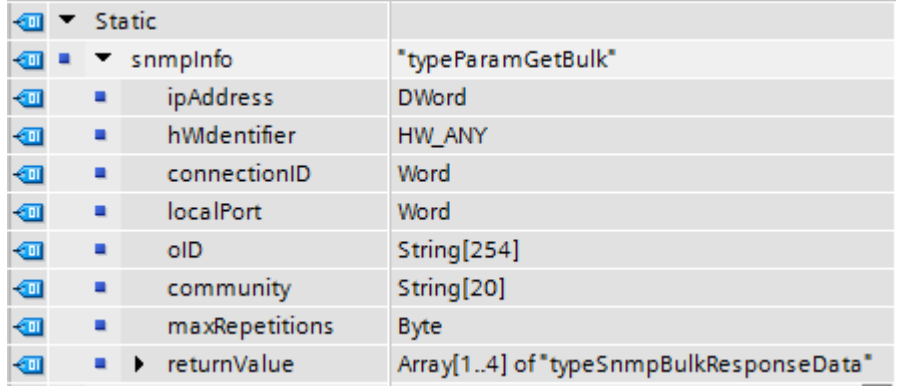

#### Note The structure of the PLC data type "typeParamGetBulk" is made up of several components.

A detailed description is available in chapter [2.2.9.](#page-21-0)

#### <span id="page-18-0"></span>**2.2.7 DB "SnmpSetParam"**

The "SnmpGetParam" is a global data block and includes

- the configuration data for the UDP connection of the network component,
- parameters for the SNMP variable to be written.
- All this information is stored in a defined data structure.

The PLC data type "typeParamGetSet" is used as template.

The defined data structure can be used multiply in the program. In "SnmpSetParam" an array with four data types was created as an example and thus enabling a writing of the four different SNMP variables. Figure 2-8

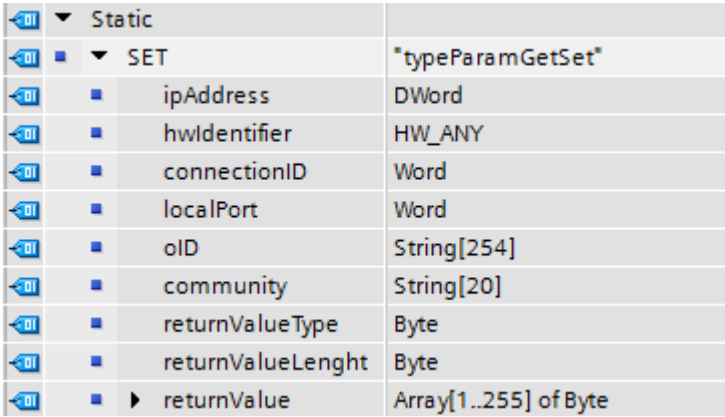

**Note** The structure of the "typeParamGetSet" PLC data type is made up of several components.

A detailed description is available in chapter [2.2.8.](#page-19-0)

#### <span id="page-19-0"></span>**2.2.8 UDT "typeParamGetSet"**

#### **Overview**

The "typeParamGetSet" PLC data type is a defined data structure that is used several times in the program and which is used as template for creating the global data blocks "SnmpGetParam" and "SnmpSetParam".

The structure of the PLC data type is made up of several components.

Figure 2-9

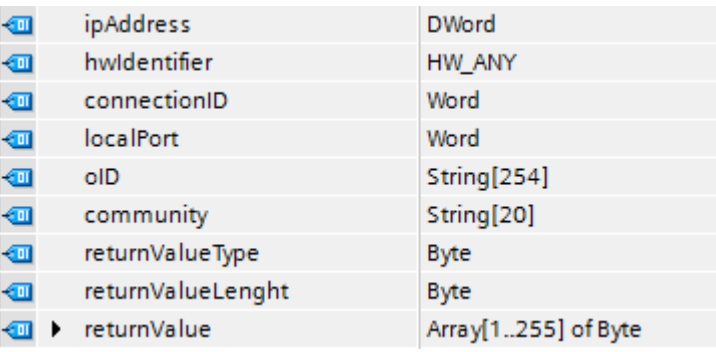

#### **Configuration data for the UDP connection**

The blocks "SnmpGet" and "SnmpSet" require special information for establishing the UDP connection to the network component. The following variables in the PLC data type are responsible for it:

Table 2-9

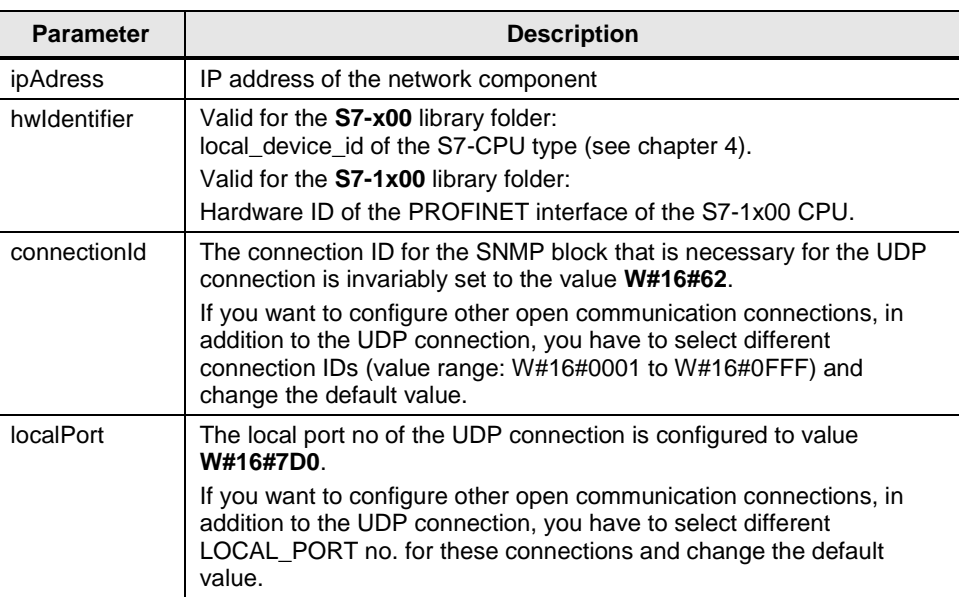

#### **Parameters of the SNMP variables**

To read ("SnmpGet") or write ("SnmpSet") SNMP variables, information on SNMP variables is required. The following variables in the PLC data type are responsible for it:

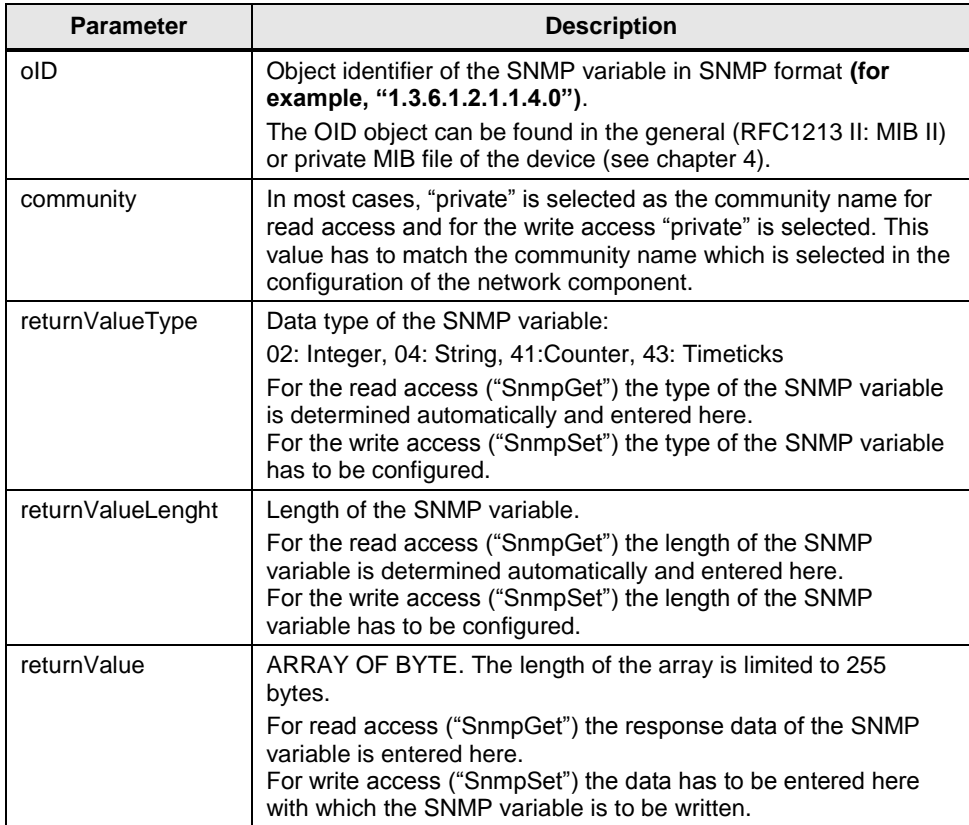

#### <span id="page-21-0"></span>**2.2.9 UDT "typeParamGetBulk"**

#### **Overview**

The "typeParamGetBulk" PLC data type is a defined data structure for the "GetBulk" function that is used as template for creating the "SnmpGetBulkParam" global data block.

The structure of the PLC data type is made up of several components.

Figure 2-10

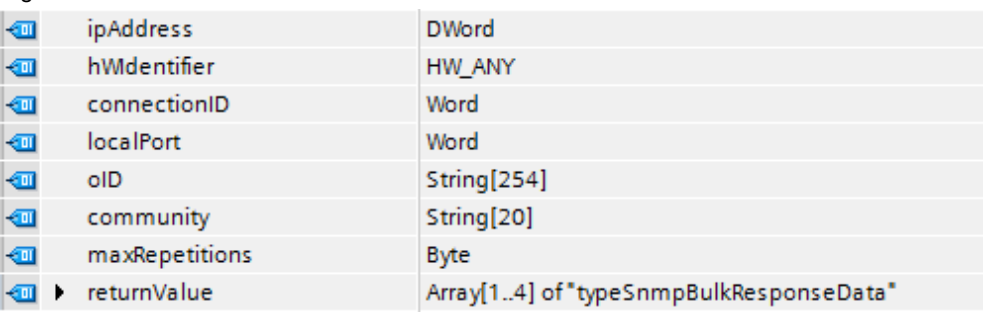

#### **Configuration data for the UDP connection**

Just as the blocks "SnmpGet", "SnmpGetNext" and "SnmpSet" the "SnmpGetBulk" also requires special information in order to establish the UDP connection to the network component. Since this does not differ from the parameters of the other functions, there will be no description. Details can be found in chapter [2.2.8.](#page-19-0)

#### **Parameters of the SNMP variables**

To read or write SNMP variables, information on SNMP variables is also required here. In addition to the parameters known from chapter [2.2.8](#page-19-0) the "SnmpGetBulk" block requires a repeat factor and a return range as array of the data type "typeSnmpBulkResponseData".

The additional variables in the PLC data type are responsible as follows:

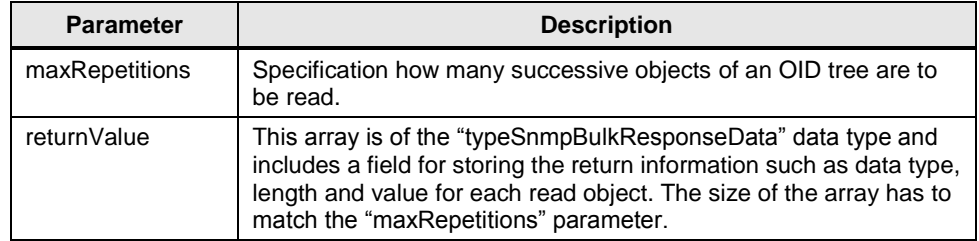

#### <span id="page-22-0"></span>**2.2.10 Call environment of the SNMP blocks**

The SNMP blocks must be called cyclically. This can be done either in OB1 or alternatively in a time interrupt OB.

Detailed application examples of using the SNMP blocks are available on the HTML page from which you downloaded this document.

**Note** The GET, GETNEXT and SET operation is monitored using an internal timer. If these operations are not completed with a positive result within the monitoring time, an error will be output.

**WATCH\_DOG\_TIME** default value: 4 sec.

If you want to change the time, you can enter the value directly in the instance data block of the function (#WATCH\_DOG\_TIME constant).

#### <span id="page-22-1"></span>**2.3 Explanation of the blocks from SWITCH\_IO\_FB**

#### <span id="page-22-2"></span>**2.3.1 FB "SwitchIO"**

#### **Overview**

The "SwitchIO" block is a block that is programmed in SCL to demonstrate an application of the "SnmpGet" and "SnmpSet" blocks.

The "SwitchIO" user block enables a SIMATIC S7-CPU to switch and read the digital output of SCALANCE W devices via SNMP.

All information that this block requires is stored in the global "SwitchIOParam" data block of type "typeParamSwitchIO" (information see chapter [2.2.3\)](#page-13-0) and transferred to the block as input parameter.

#### **Function principle**

The "SwitchIO" block realizes two functions

- Requesting the state of the digital output of a SCALANCE W module.
- Switching the digital output of a SCALANCE W module.

To demonstrate these scenarios, the function block uses the basic functions from the SET\_GET\_Blocks folder and internally calls the function blocks "SnmpGet" and "SnmpSet".

To request the status of the digital output, a SNMP GetRequest command is sent to the IWLAN component after a trigger command with the "SnmpGet" block. It responds to the request with a GetResponse frame that contains the desired status (output is set ("true"), output is not set ("false")).

To switch the digital output, a SNMP SET packet is established after the after trigger command that includes the desired value (set output, reset output). The write job is sent to the IWLAN components via the "SnmpSet" block.

It responds to the request with a GetResponse fame that includes the result of the write job. If the read-in variable matches the overwritten value, the switching operation was successful.

#### **Illustration and configuration**

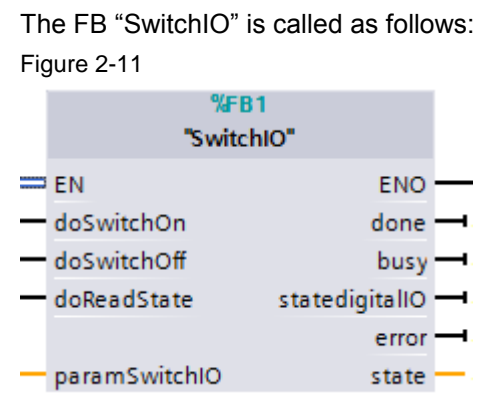

The "SwitchIO" block includes the following input parameters:

#### Table 2-10

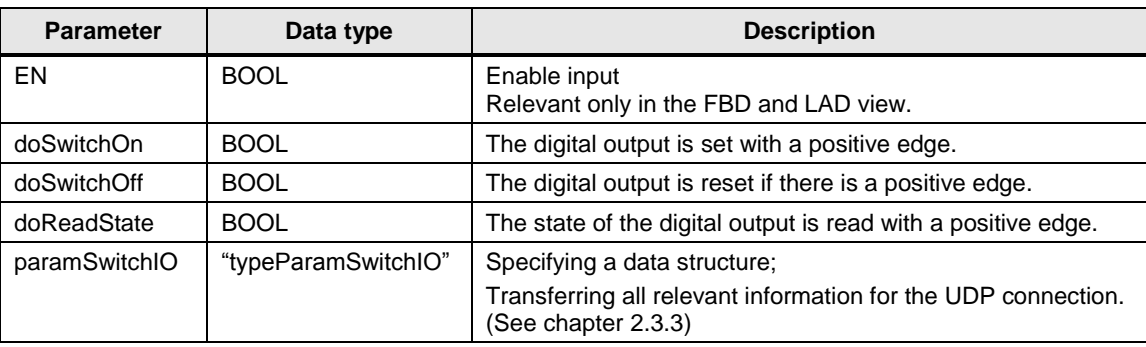

The "SwitchIO" block includes the following output parameters:

Table 2-11

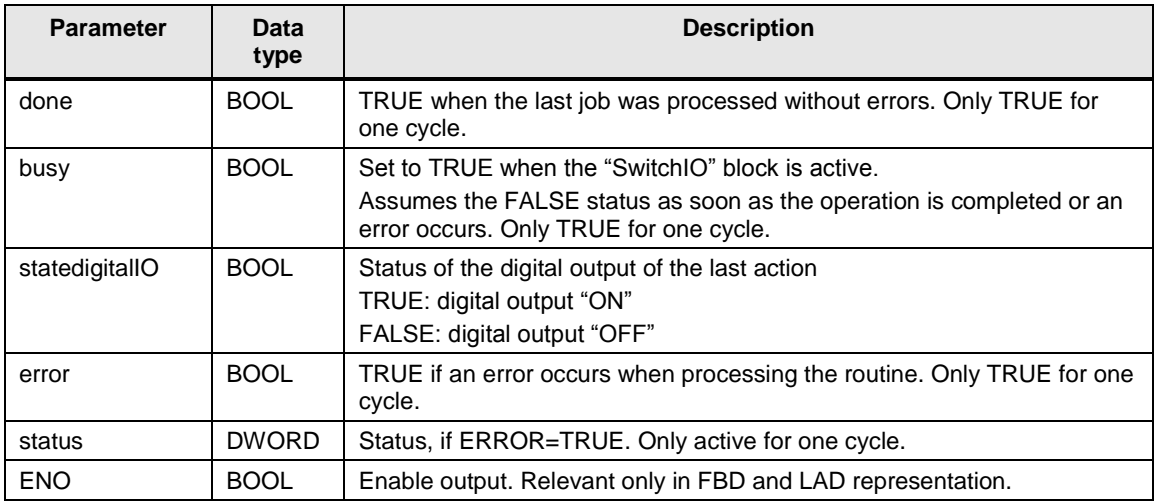

#### **Static variables and constants**

The "SwitchIO" block is only designed for requesting and switching the digital output of a SCALANCE W component. Some relevant information for the UDP connection and SNMP variable is therefore firmly defined. The following table lists the most important static variables and constants:

Table 2-12

| <b>Parameter</b>            | Data type         | <b>Description</b>                                                                                                    |
|-----------------------------|-------------------|----------------------------------------------------------------------------------------------------|
| statParamGetSet             | "typeParamGetSet" | The blocks "SnmpGet" and "SnmpSet" require special<br>information for establishing the UDP connection to the<br>network component.          |
|                             |                   | The UDT is configured at runtime with the required data.                                                                                    |
| statOID                     | STRING[40]        | The OID for the digital output is<br>1.3.6.1.4.1.4329.20.1.1.1.1.39.1.3.1.6.1.<br>This value is transferred to the UDT "typeParamGetSet" at |
|                             |                   | runtime.                                                                                                    |
| <b>COMM SET</b><br>COMM GET | STRING[10]        | As community name, "public" is selected for the read access<br>and "private" for write access.                                              |
|                             |                   | These values are transferred, depending on the scenario, to<br>the UDT "typeParamGetSet" at runtime.                                        |
| LOCAL_PORT                  | <b>WORD</b>       | The local port no of the UDP connection is configured to<br>value W#16#7D0.                                                                 |
|                             |                   | This value is transferred to the UDT "typeParamGetSet" at<br>runtime.                                                                       |
| instSnmpGet                 | "SnmpGet"         | Blocks "SnmpGet"                                                                                                    |
| instSnmpSet                 | "SnmpSet"         | Block "SnmpSet"                                                                                                    |
| <b>ENO</b>                  | <b>BOOL</b>       | Enable output. Relevant only in FBD and LAD<br>representation.                                                                              |

The following variables from the UDT "typeParamGetSet" are directly written at runtime:

- returnValue[1]:=1 (reset digital output) or 2 (set digital output)
- returnValueType:=2
- returnValueLenght:=1

The parameter IP address, ConnectionID and DeviceID are configured via the global "ParamSwitchIO" data block at runtime.

#### **Status and error displays**

The "status" parameter can assume the following error states:

#### Table 2-13

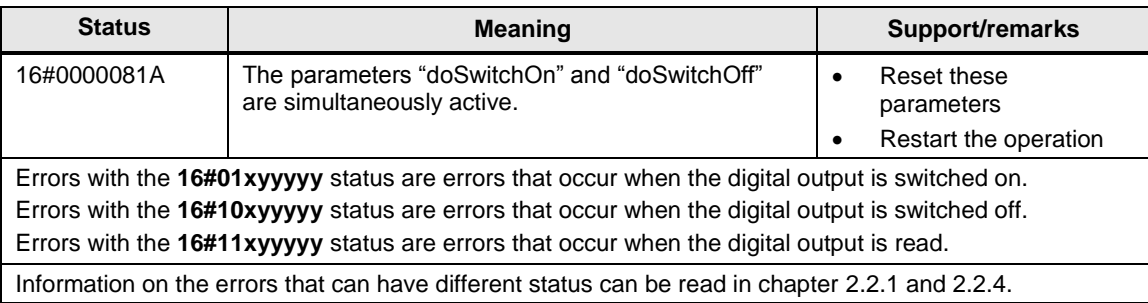

#### <span id="page-25-0"></span>**2.3.2 DB "SwitchIOParam"**

The DB "SwitchIOParam" is a global data block and includes the yet missing configuration data for the UDP connection for the network component:

- IP address
- Connection ID
- DeviceID

All this information is stored in a defined data structure. The PLC data type "typeParamSwitch" is used as template.

The defined data structure can be used multiply in the program. Figure 2-12

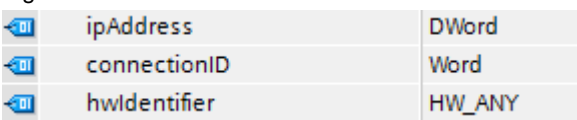

#### **Note** The structure of the PLC data type "typeParamSwitch" is made up of several components.

A detailed description can be found in the following chapter [2.3.3.](#page-26-0)

#### <span id="page-26-0"></span>**2.3.3 UDT "typeParamSwitch"**

#### **Overview**

The PLC data type "typeParamSwitch" is a defined data structure that is used several times in the program and is used as template for creating the global "SwitchIOParam" data block.

The structure of the PLC data type is made up of several components.

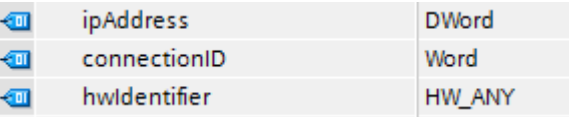

#### **Configuration data for the UDP connection**

The blocks "SnmpGet" and "SnmpSet" require special information for establishing the UDP connection to the network component. The following variables in PLC data type are responsible for this and are transferred to the "typeParamGetSet" data structure at runtime.

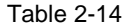

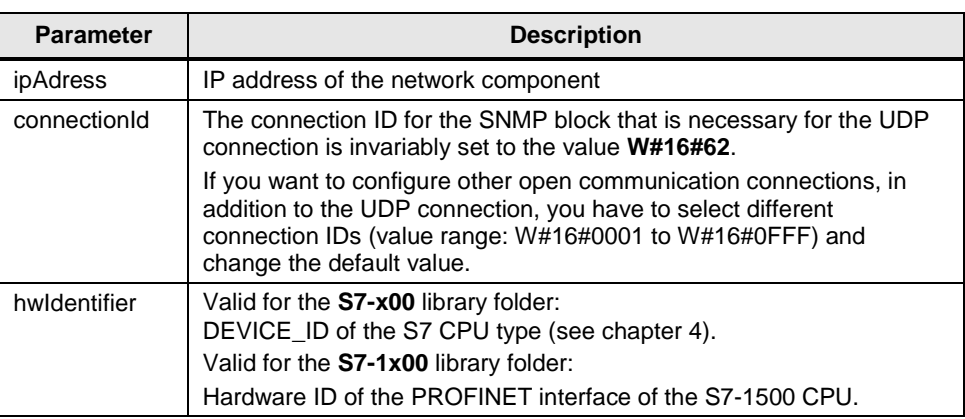

## <span id="page-27-0"></span>**3 Working with the Library**

#### **What will you learn here?**

This chapter consists of instructions for integrating the "LSnmp" library into your STEP 7 project and instructions for using the library blocks.

### <span id="page-27-1"></span>**3.1 Integrating the library into STEP 7**

The table below lists the steps for integrating the "LSnmp" library into your STEP 7 project. Subsequently, you can use the blocks of "LSnmp" library.

**Note** The following section assumes that a TIA project exists.

#### **Preparation**

Table 3-1

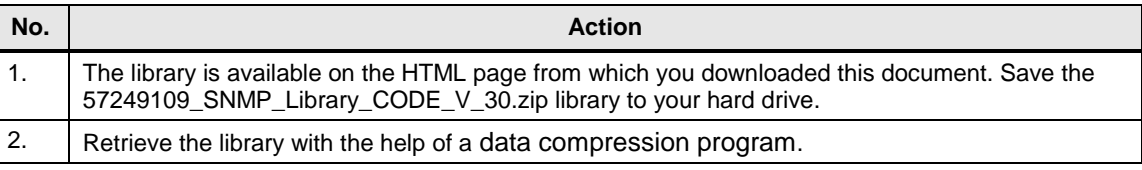

#### **Opening the library**

#### Table 3-2

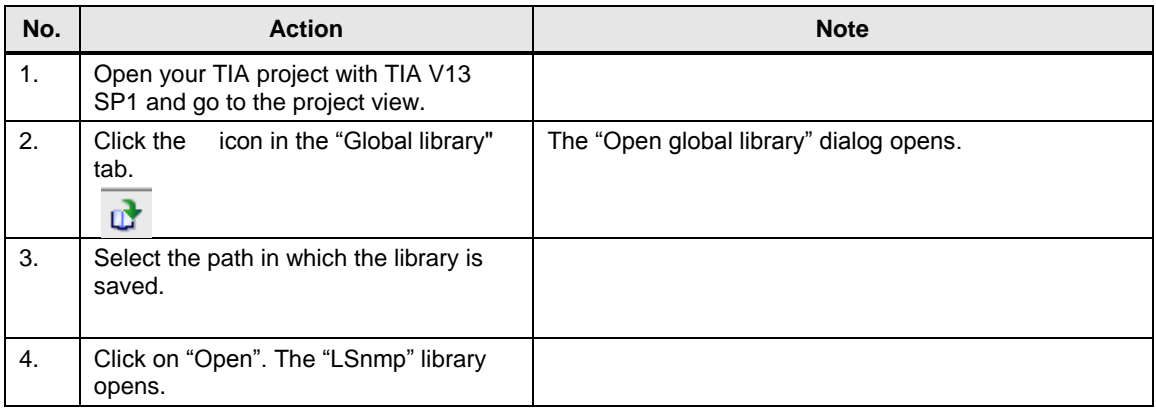

### <span id="page-27-2"></span>**3.2 Integrating the library blocks into TIA SP13 SP1**

Below, you will find the steps how to integrate the "LSnmp" library into your TIA project.

**Note** The following instruction shows how to integrate the blocks on the example of SET\_GET\_Blocks. The integration of the blocks from the other folders is analogous.

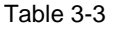

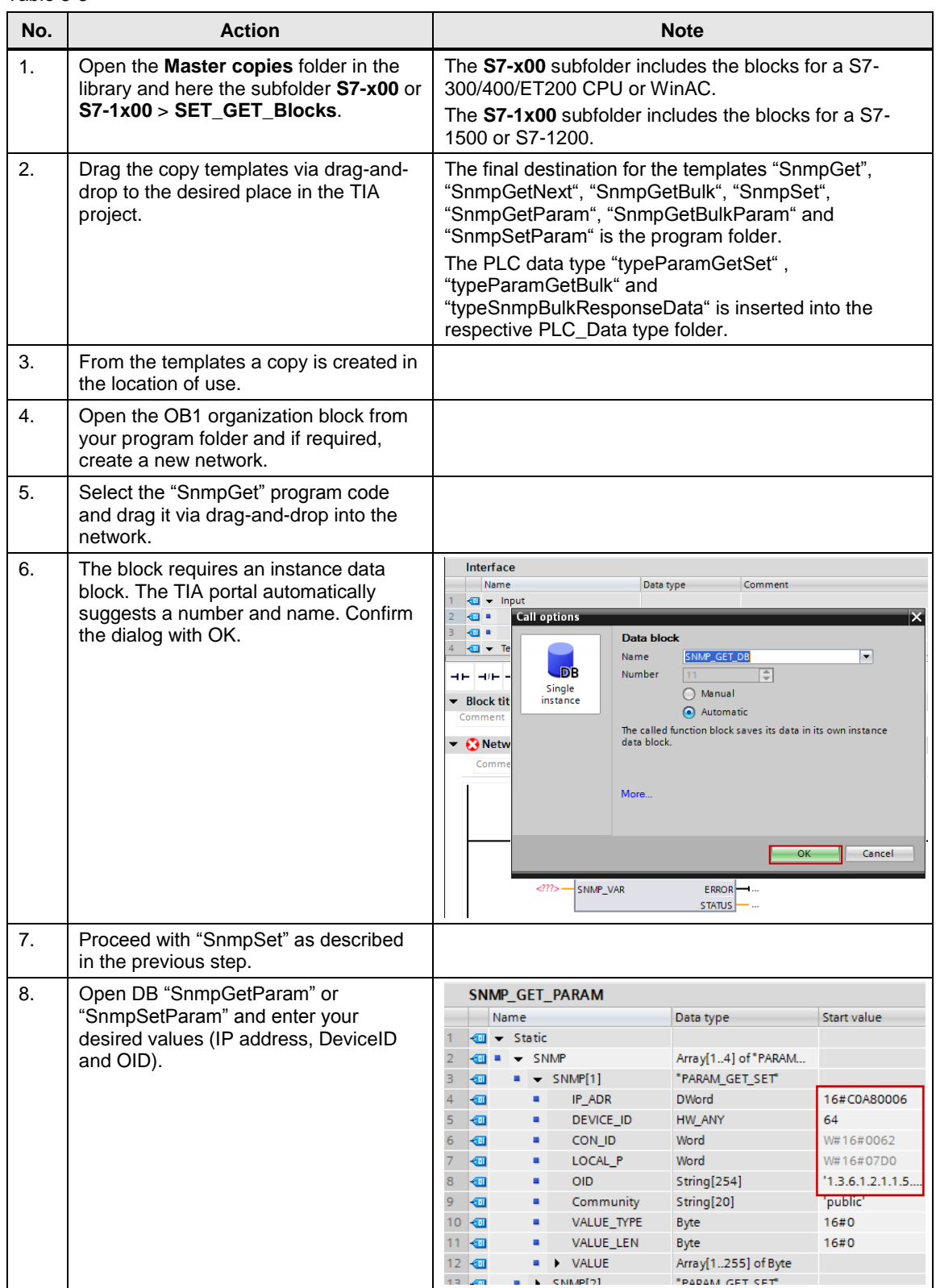

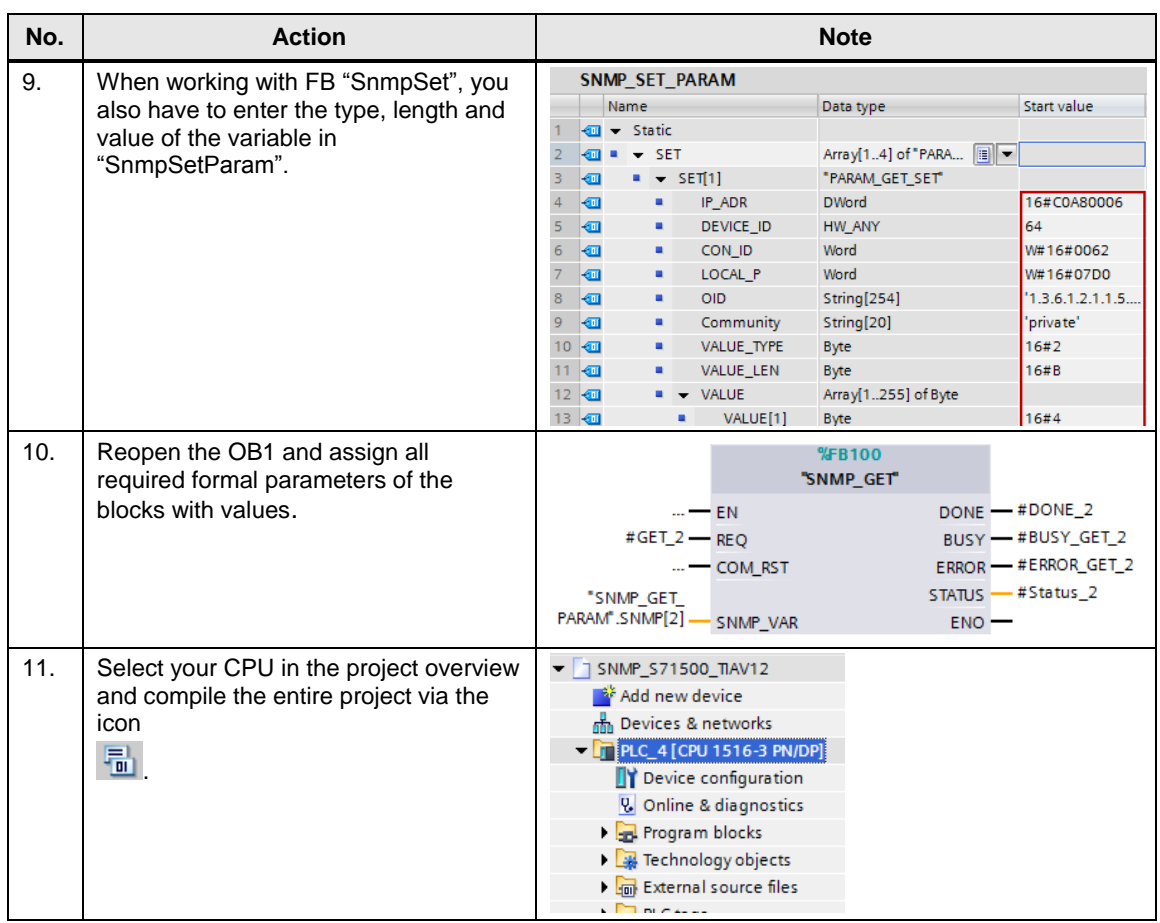

### <span id="page-29-0"></span>**3.3 Downloading the blocks to the S7 CPU**

Make sure that your PC/PG, the S7 CPU and the network components are in the same subnet.

Select your CPU in the project overview and load the entire project via the appropriate menu icon into your CPU.

## <span id="page-30-0"></span>**4 References**

This list is by no means complete and only presents a selection of appropriate information.

Table 4-1

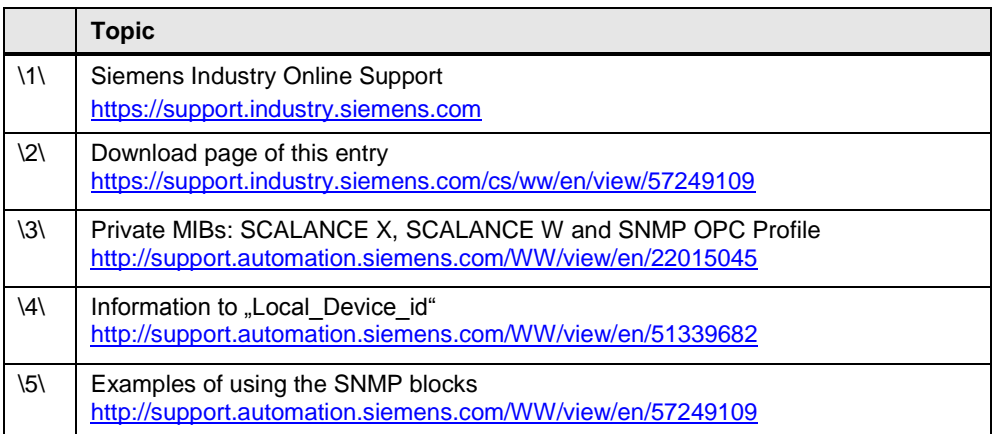

## <span id="page-30-1"></span>**5 History**

Table 5-1

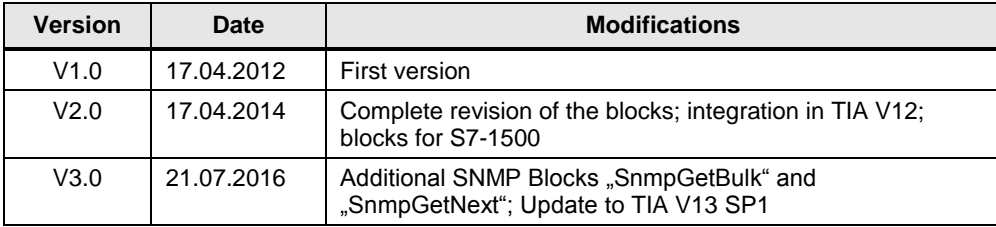